## **Studuino**

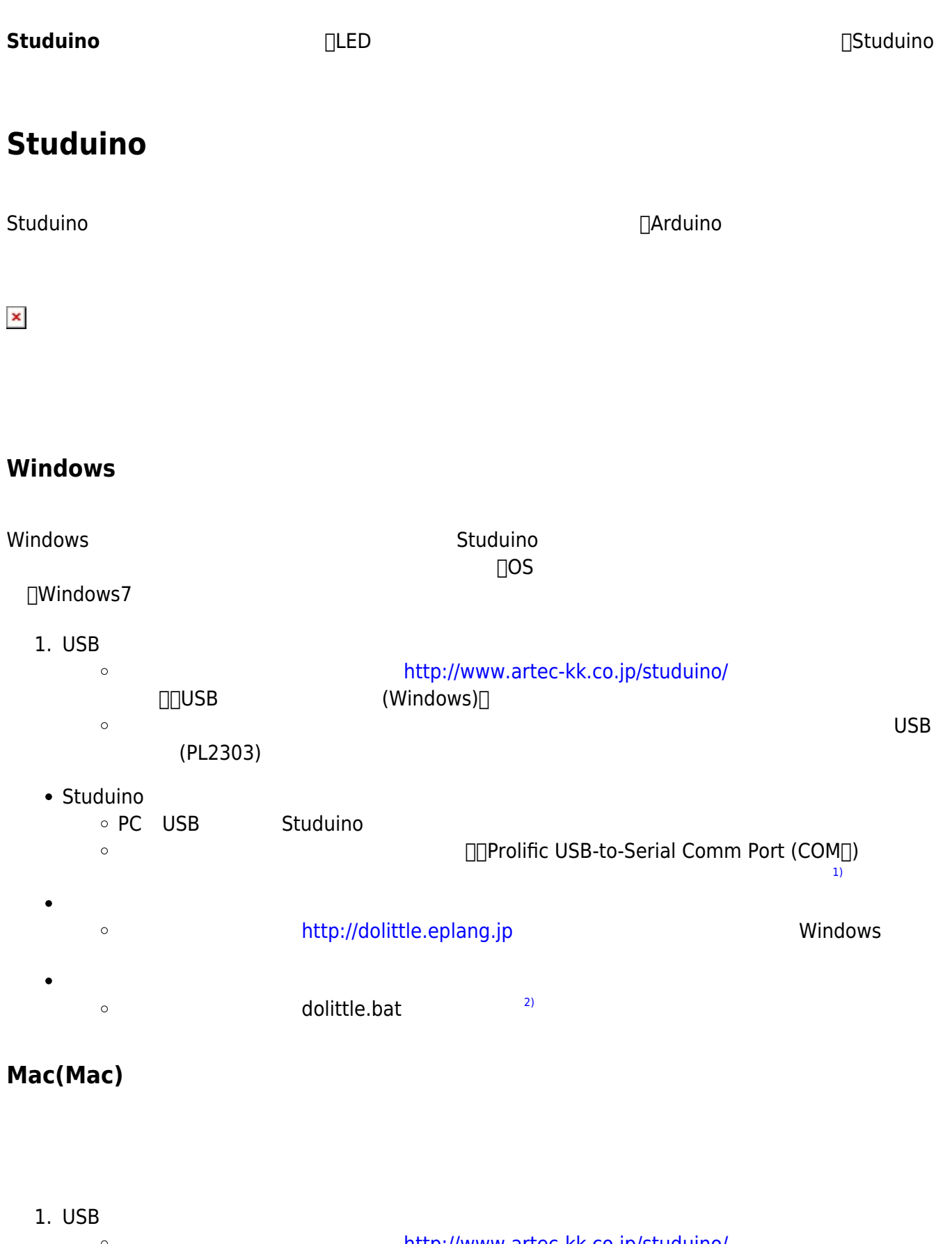

## $(PL2303)$

- $\bullet$ ドリトル サイト(<http://dolittle.eplang.jp>)のダウンロードページからMac Java同梱版  $\circ$  $\circ$  $\Box$ Dolittle $\Box$  $\circ$ **□p.mac**□install)  $\circ$ • Studuino
	- USB Studuino
- $\bullet$ Dolittle  $\circ$
- 1.  $\blacksquare$
- 2. プログラム 実行すると「Studuinoへの転送 実行しますか?」と表示されるので「はい(Y)」 する。[4\)](#page--1-0)
- 3. 10秒程度待つとStuduino基板 転送 われ「転送完了」 表示される。「OK」 選択して じる。
- $\mathbf{S}$ 
	- $\times$ Ċ
	-
	- A0 A0 A0 A0  $\mu$
	- DCモーター◎ 使用するとき、サーボモーター◯ 対応するポート 使用できない。たとえばDC  $\Box M1$   $\Box D2$ , D4  $\Box$
	- A4,A5  $\bullet$

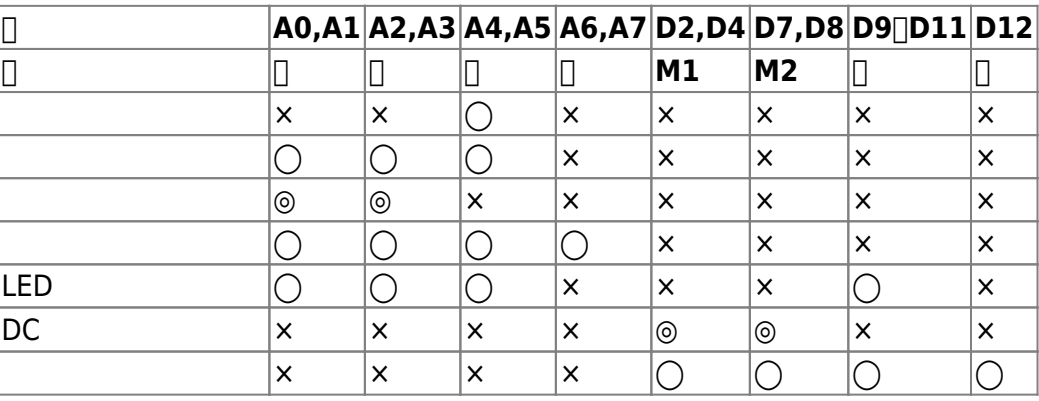

□A0 **LED** Studuino PC USB  $\begin{array}{c}\n\text{LED} \quad 1\n\end{array}$ 

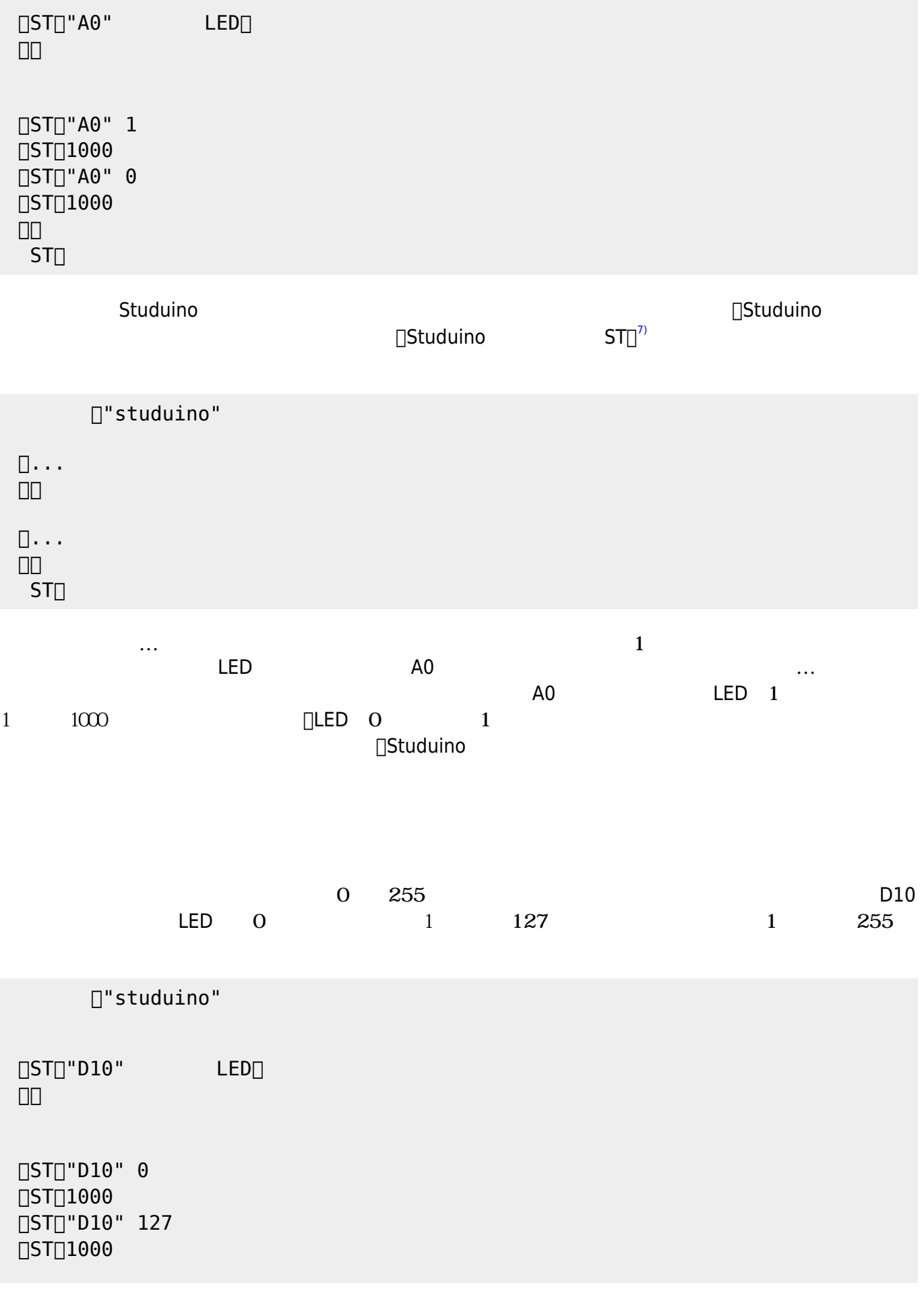

 $\square$ "studuino"

 $[]ST[]"A3"$  $\Box$ ST $\Box$ "A0" LED $\Box$ 」。

□"studuino"

 $120$ 

ナログ A3ポート 接続された **センサー** の入力値によって、LED 点灯 消灯 制御をしている。

**0 255**  $\overline{a}$ 

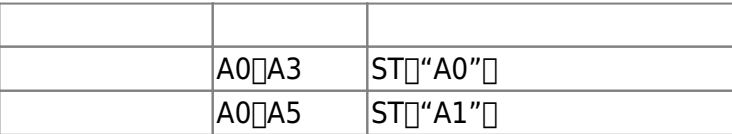

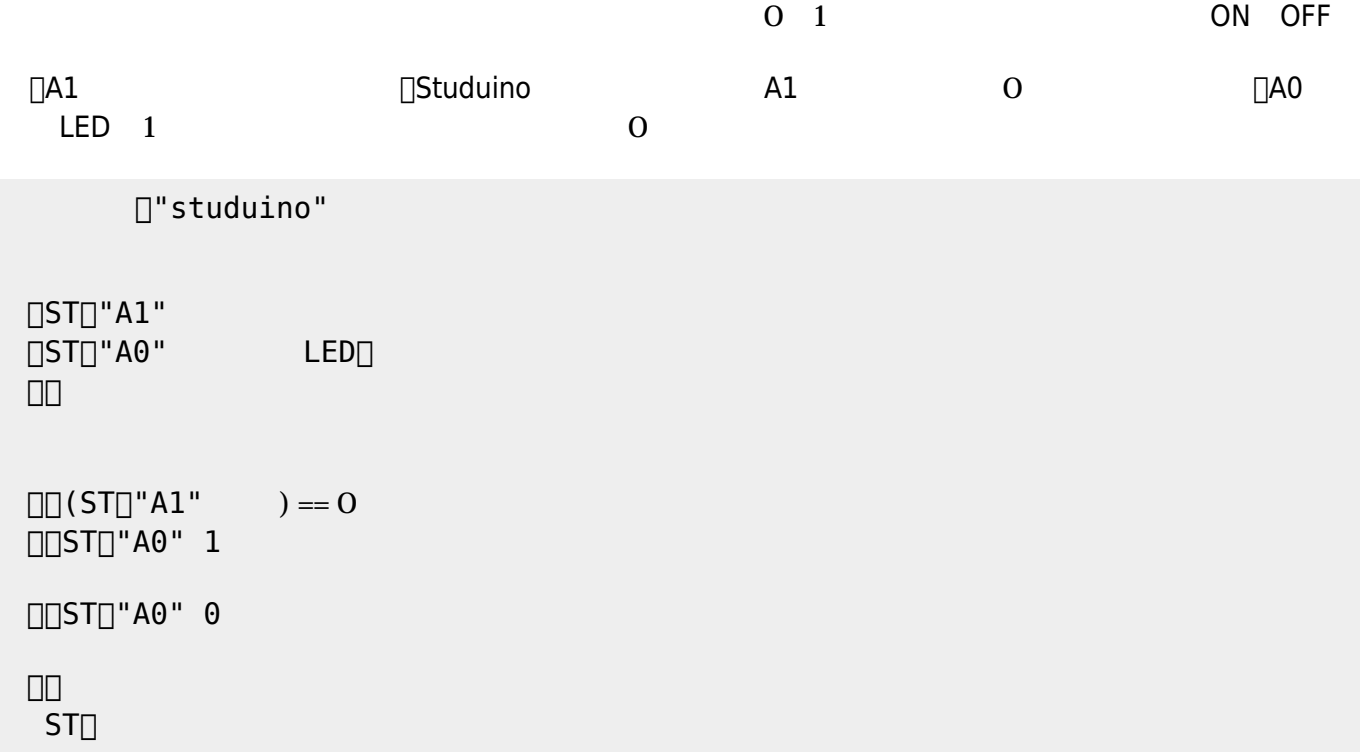

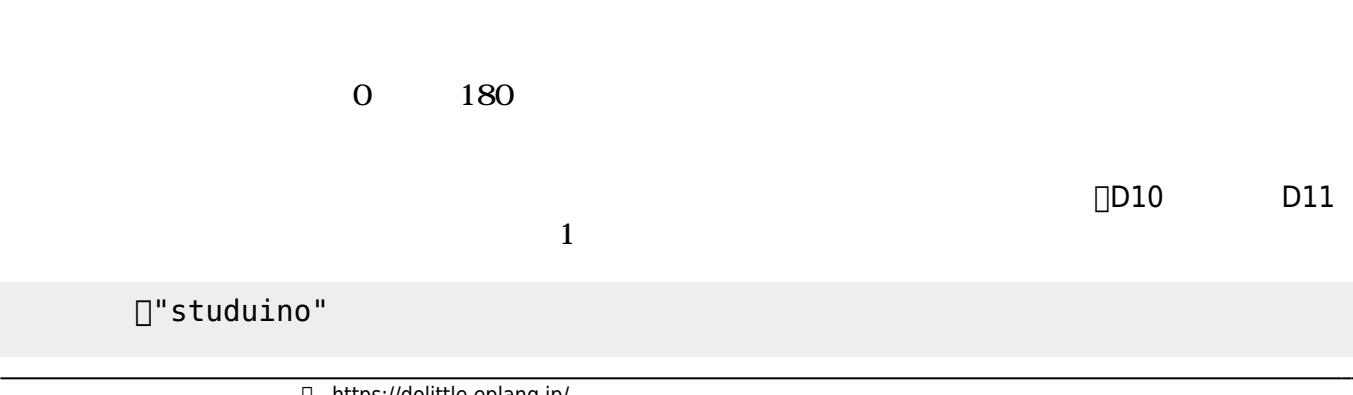

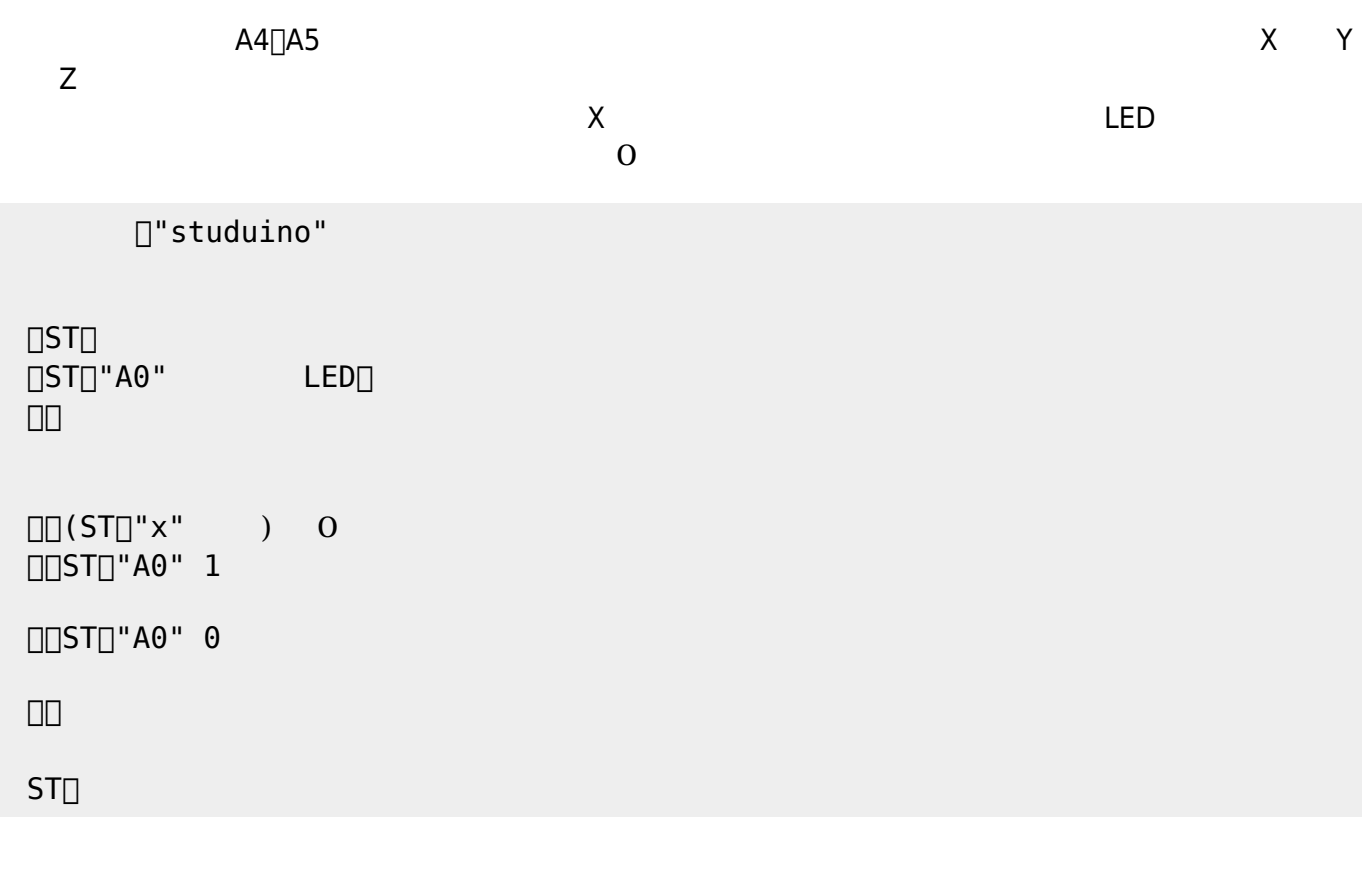

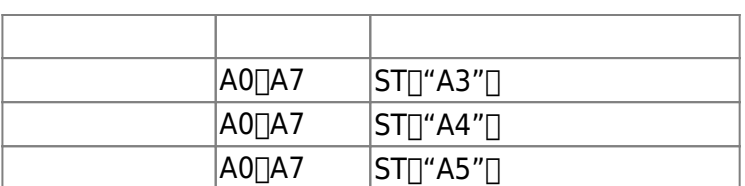

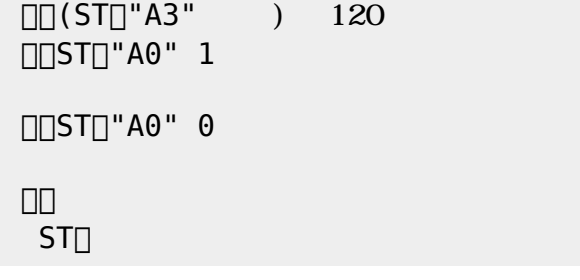

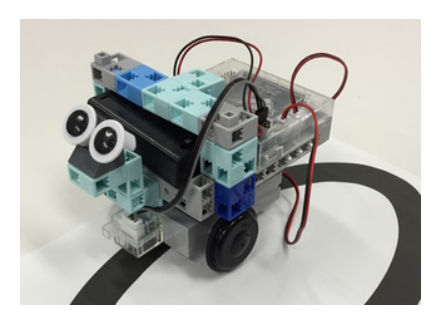

 $ST$ 

」。

 $\Box$ ST $\Box$ 150

 $\Box$  (ST $\Box$ "A7" ) 120  $[]$ ST $[]$ 150

 $[]ST[]"A7$ 」。

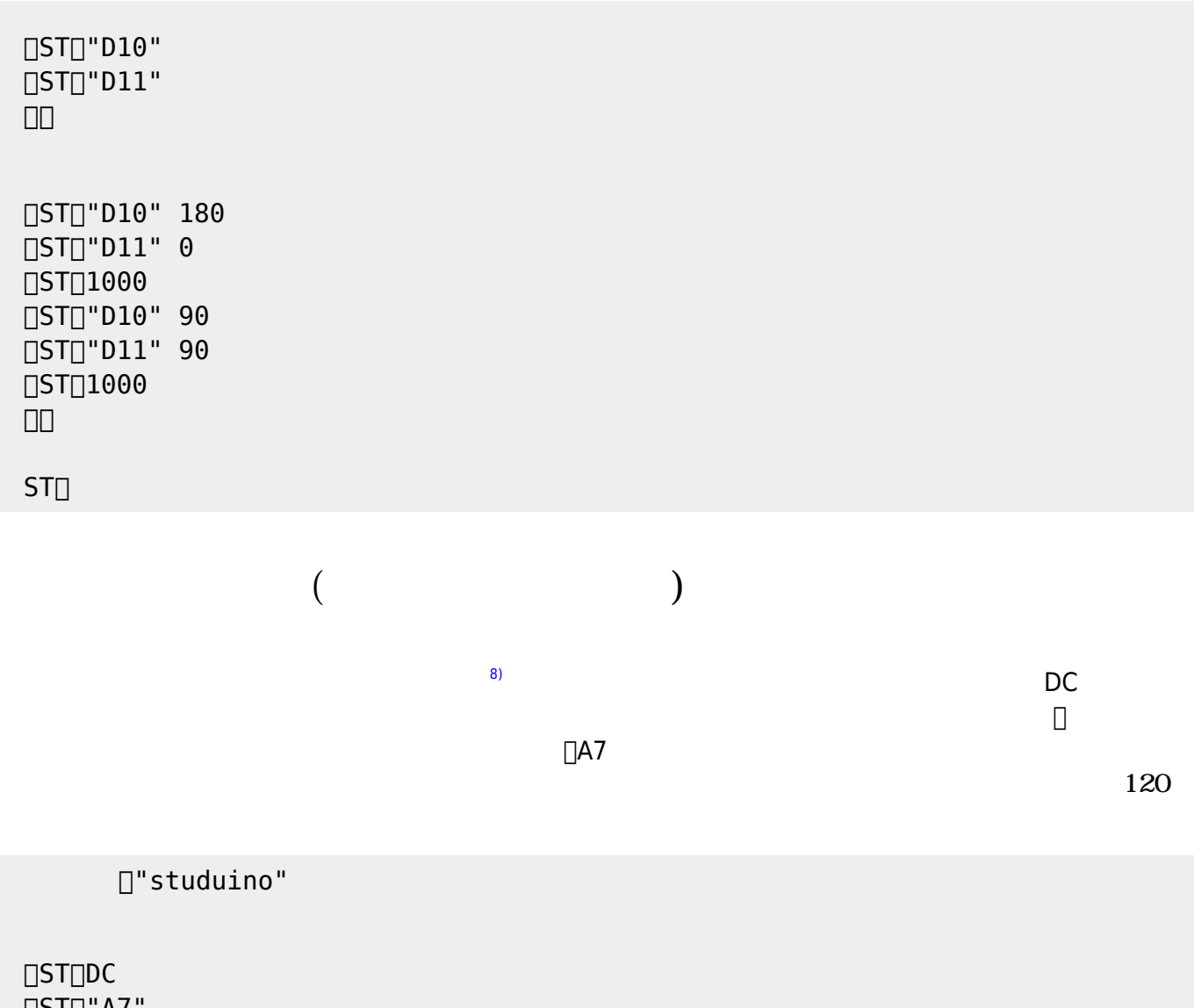

 $\Box$ [(ST!"x" ) 10 // UUST[]"D9" 140 **□**ST<sup>0</sup>"D10" 120 **□**□ST□"D11" 130  $\Box$ ST $\Box$ 500  $\Box(ST!"x"$  ) -10 //

 $\Box$ ST $\Box$  $\Box$ ST $\Box$ DC **□ST**□"D9"  $\Box$ ST $\Box$ "D10" **□ST**□"D11" 」。

□"studuino"

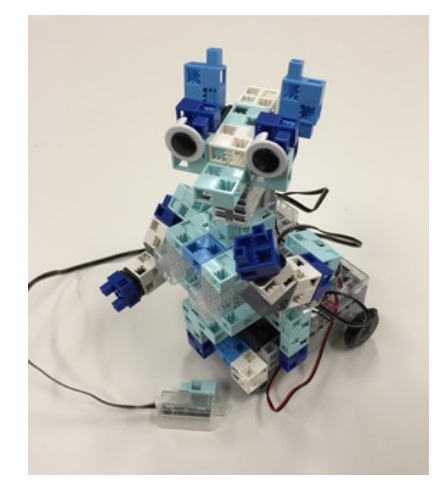

 $X$   $Y$ 

- DC
- 

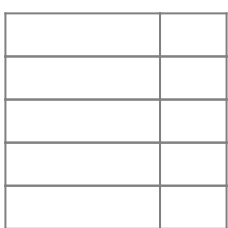

 $10$ 

複数 モーター センサー わせた としてセンサーコントロールロボ[9\)](#page--1-0) 制御 える。この

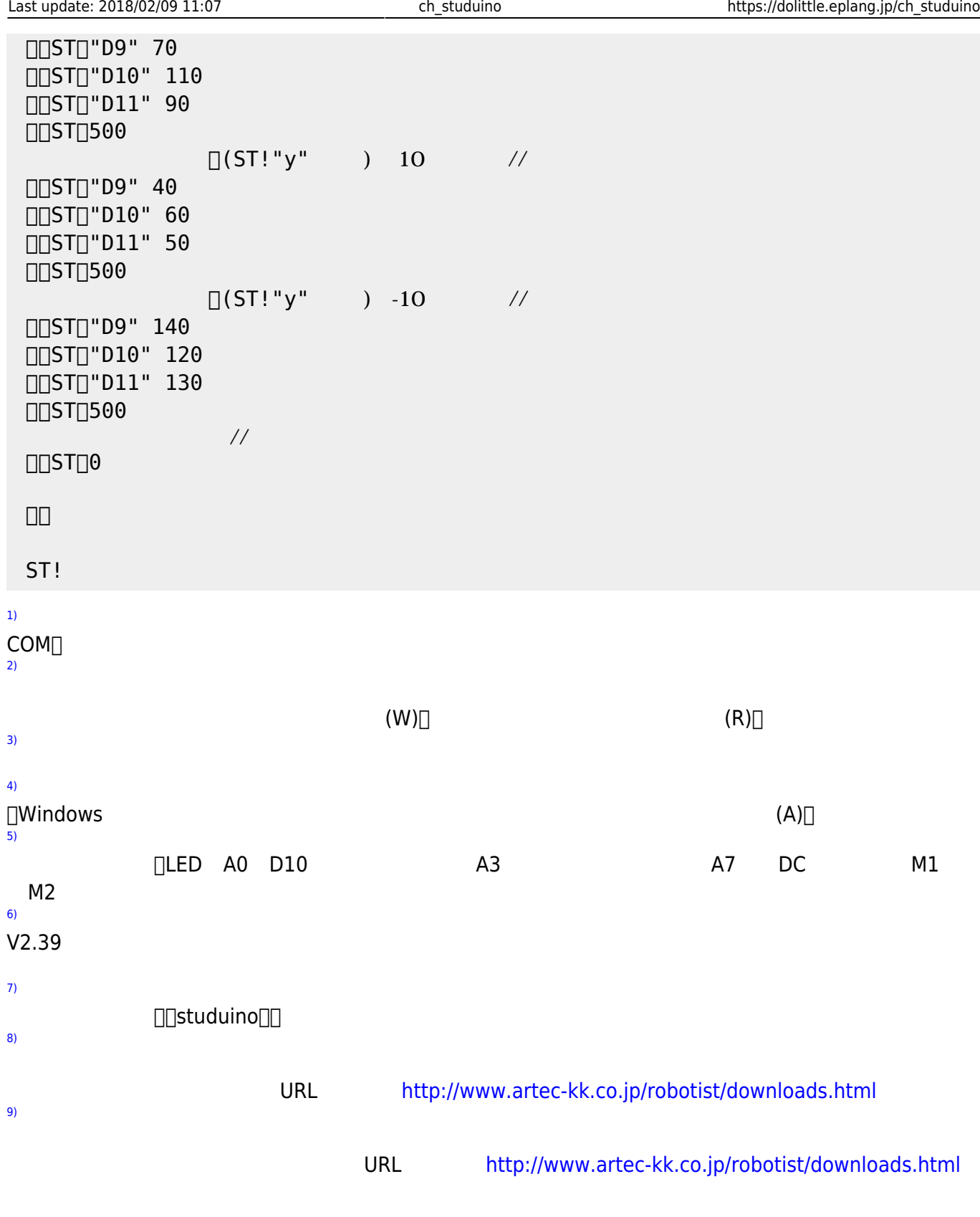

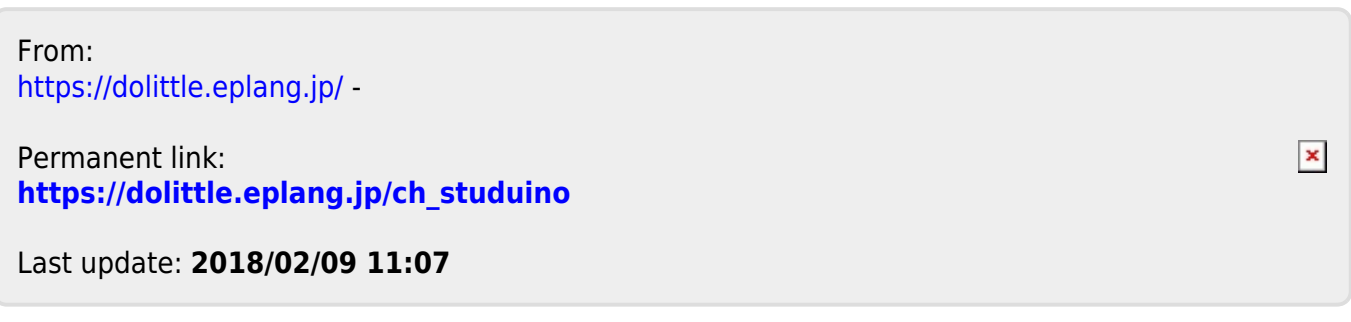